# Informazioni sulle restrizioni dei gruppi di porte su C9500X e C9600X

# Sommario

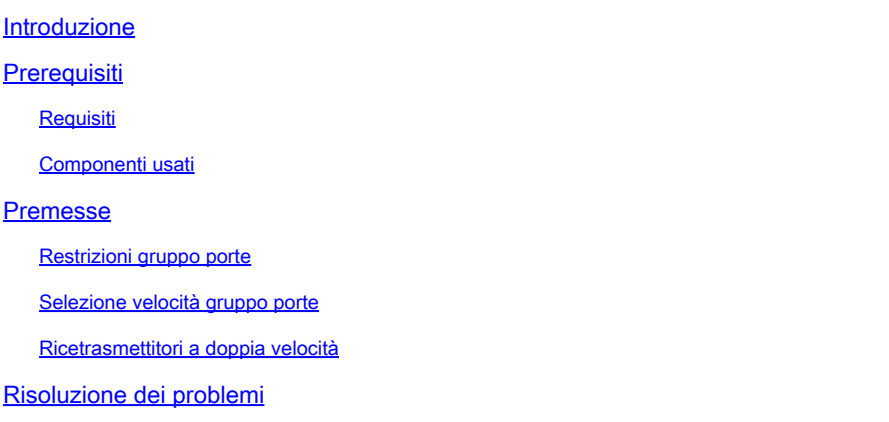

### Introduzione

Questo documento descrive le restrizioni per le porte sulle schede di linea C9600-LC-40YL4CD e C9600-LC-48YL quando utilizzate con i modelli C9600X-SUP-2 e C9500X-60L4D.

# **Prerequisiti**

### Requisiti

Nessun requisito specifico previsto per questo documento.

#### Componenti usati

Le informazioni fornite in questo documento si basano sulle seguenti versioni software e hardware:

- Chassis C9606R
- C9600X-SUP-2
- C9600-LC-40YL4CD
- C9600-LC-48YL
- C9500X-60L4D
- Cisco IOS® XE 17.7.1 e versioni successive

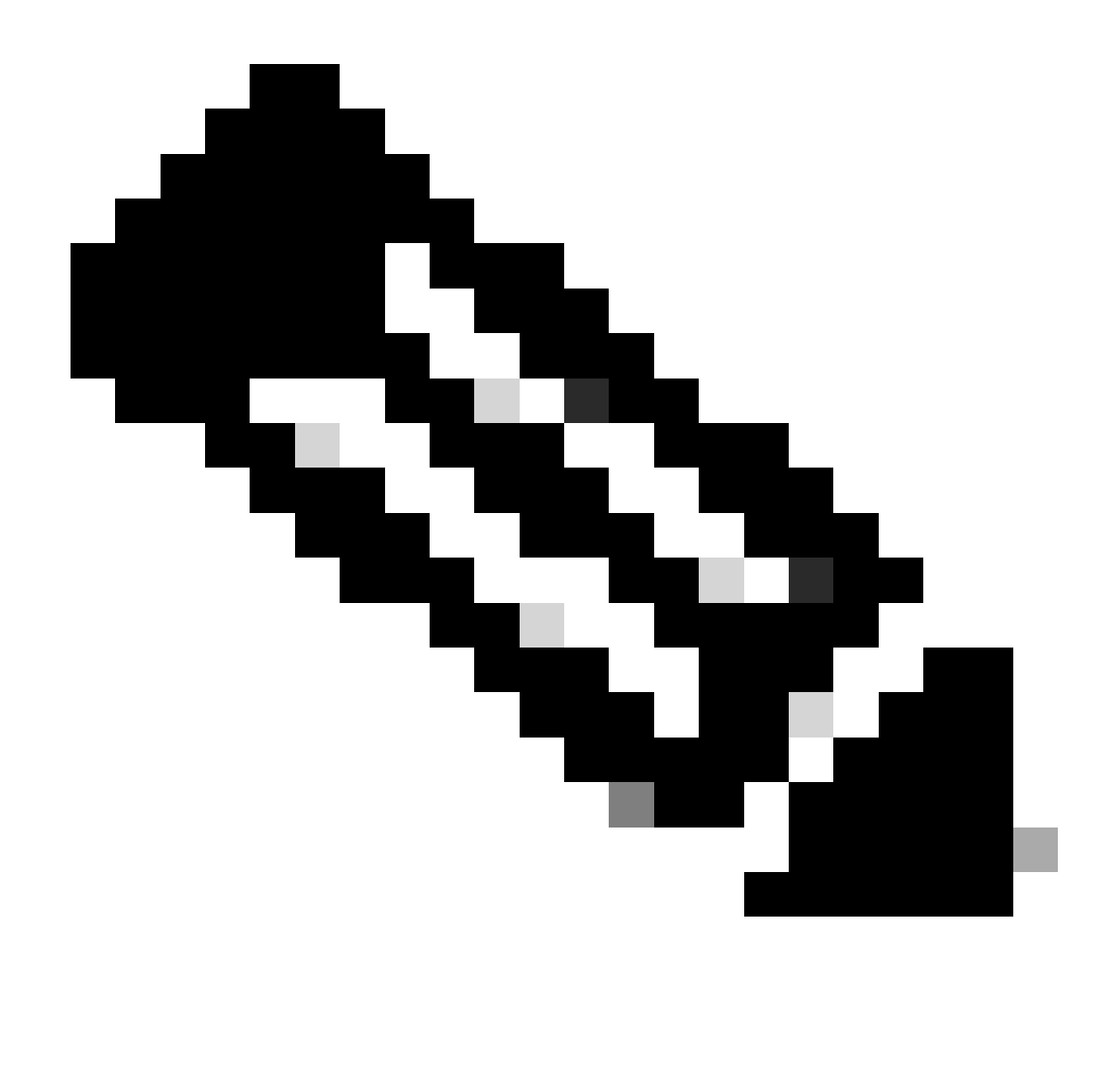

Nota: le restrizioni sui gruppi di porte descritte in questo articolo non sono applicabili ad altre schede di linea non Small Form-Factor Pluggable (SFP), ad esempio le schede di linea C9600-LC-24C e C9600-LC-48TX, supportate dal supervisor C9600X-SUP-2 sullo chassis C9606R. Queste restrizioni non sono applicabili anche ad altre velocità come i ricetrasmettitori 400G/200G/100G/40G sulle schede di linea con supervisor C9600X-SUP-2.

Le informazioni discusse in questo documento fanno riferimento a dispositivi usati in uno specifico ambiente di emulazione. Su tutti i dispositivi menzionati nel documento la configurazione è stata ripristinata ai valori predefiniti. Se la rete è operativa, valutare attentamente eventuali conseguenze derivanti dall'uso dei comandi.

# Premesse

Le restrizioni sui gruppi di porte descritte in questo articolo sono applicabili solo alle schede di linea C9600-LC-40YL4CD e C9600-LC-48YL con supervisore C9600X-SUP-2 sullo chassis

C9606R e C9500X-60L4D.

#### Restrizioni gruppo porte

Sullo switch C9500X-60L4D e sulle schede di linea C9600-LC-48YL e C9600-LC-40YL4CD, quando utilizzato con il modello C9600X-SUP-2, è necessario conoscere una restrizione hardware del gruppo di porte. Le porte del pannello anteriore sono mappate insieme per formare un gruppo di porte; affinché entrambe le porte nel gruppo di porte si colleghino e funzionino senza problemi, è necessario che entrambe le porte abbiano la stessa velocità. Se le porte nel gruppo di porte hanno velocità diverse, almeno una porta rimane in stato err-disabled a causa di una mancata corrispondenza della configurazione sfp.

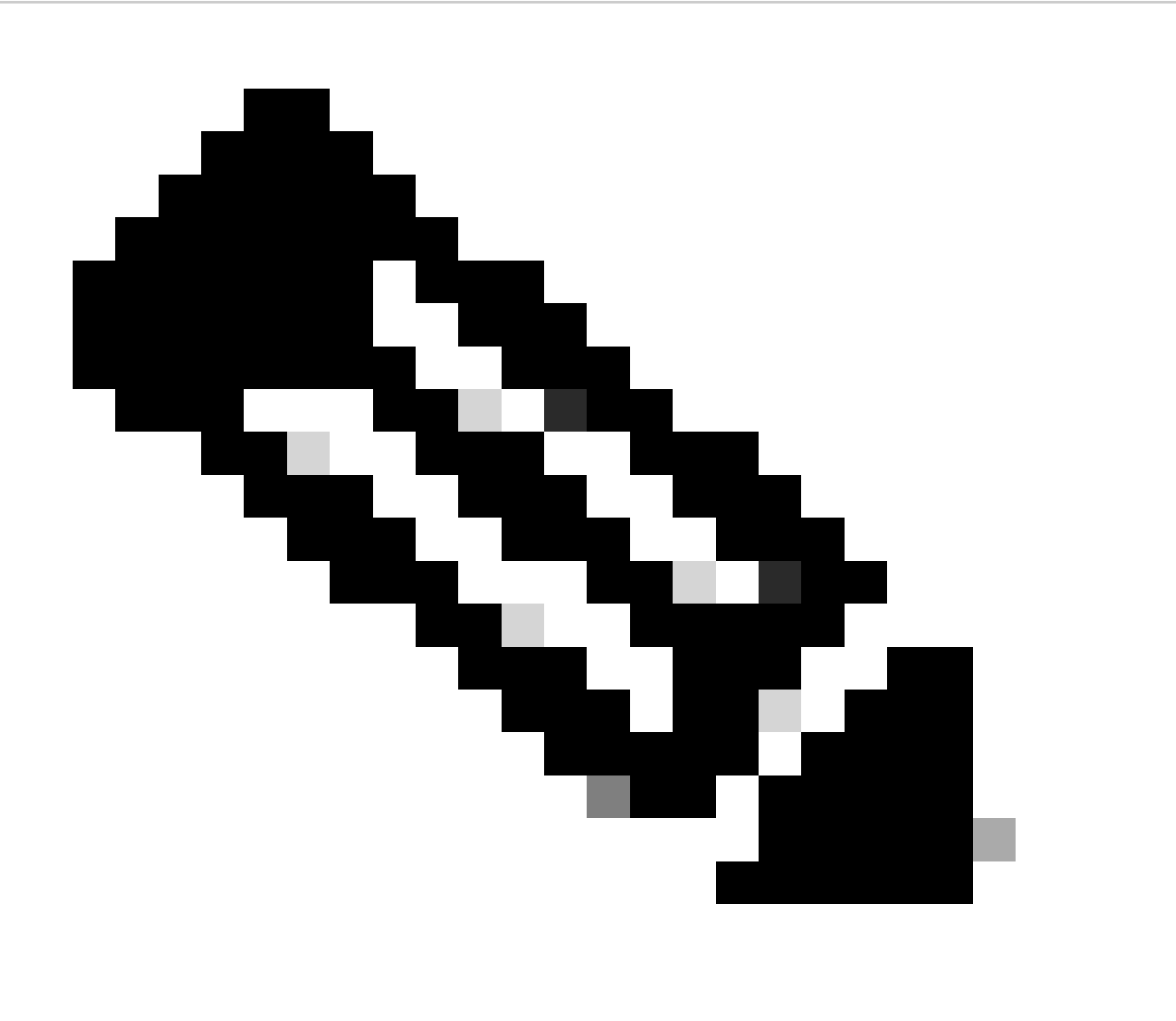

Nota: le porte SFP del pannello anteriore mappate allo stesso gruppo di porte DEVONO avere i ricetrasmettitori della stessa velocità inseriti, per essere riconosciuti, collegati e funzionanti.

### C9600-LC-40YL4CD

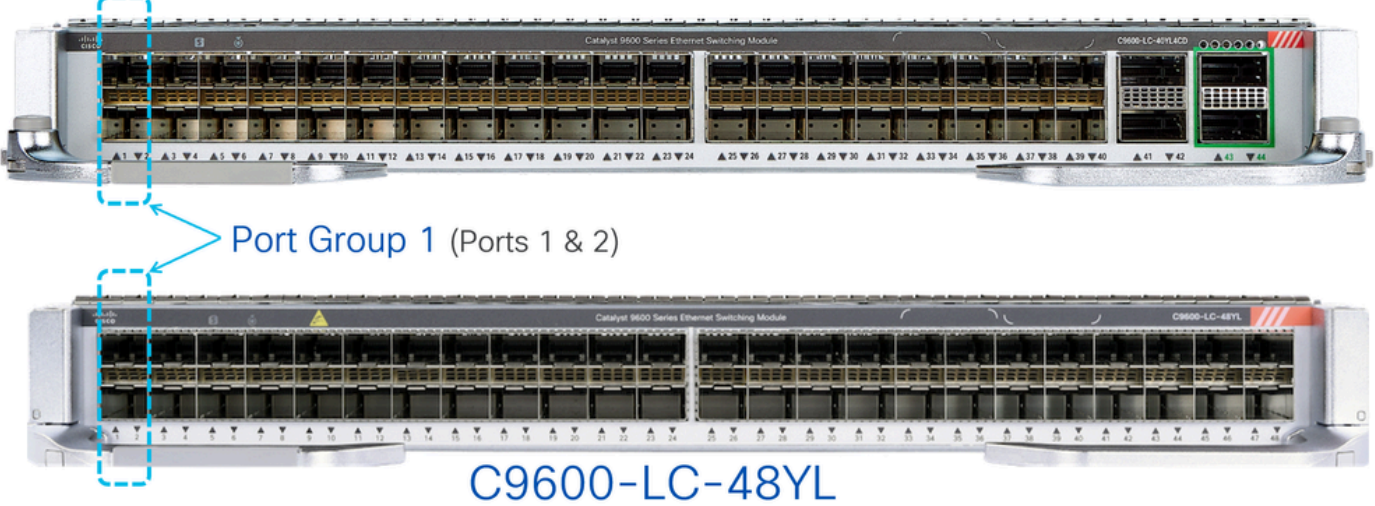

Come mostrato nelle immagini, sulle schede di linea C9600-LC-48YL e C9600-LC-40YL4CD, le porte del pannello anteriore 1 e 2 sono raggruppate per formare il gruppo di porte 1. Analogamente, le porte 3 e 4 vengono raggruppate per formare il gruppo di porte 2 e così via.

Sul C9500X-60L4D, le porte del pannello anteriore 1 e 2 sono raggruppate per formare il gruppo di porte 1. Analogamente, le porte 4 e 5 sono raggruppate per formare il gruppo di porte 2; le porte 7 e 8 sono raggruppate per formare il gruppo di porte 3 e così via.

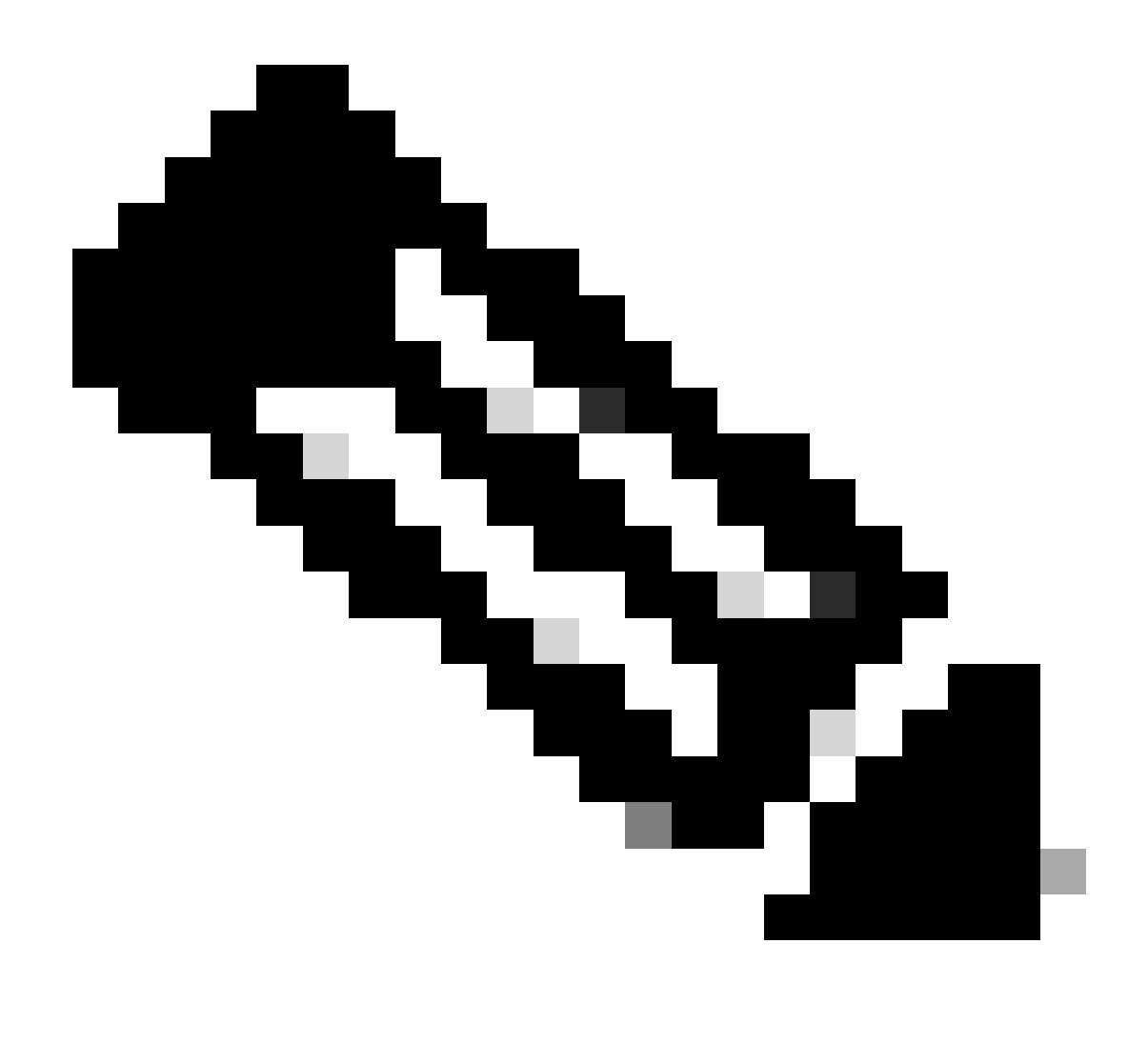

Nota: con il modello C9500X-60L4D è importante notare che la restrizione relativa al gruppo di porte non si applica alle porte 400G e 50G nella riga inferiore (porte 3, 6, 9, 12 e così via).

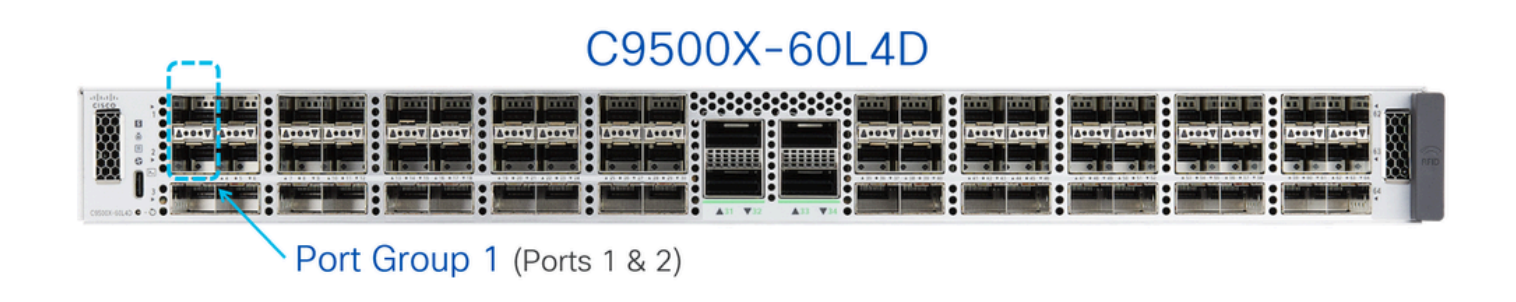

### C9500X-60L4D

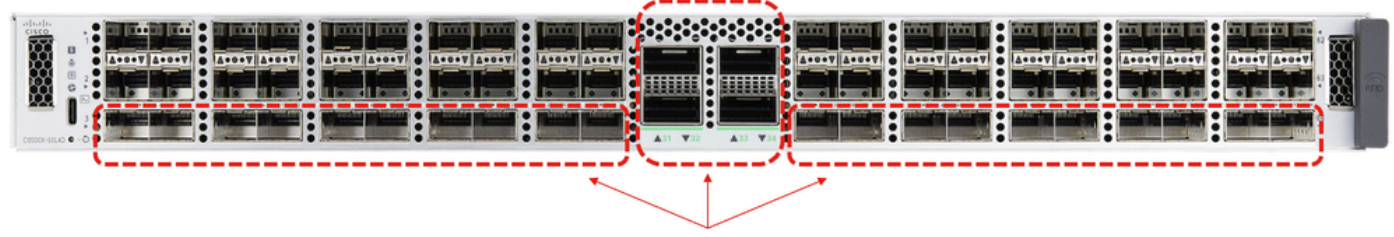

These ports do not have port groups.

#### Selezione velocità gruppo porte

Se sulle porte del pannello anteriore sono inseriti ricetrasmettitori di velocità diversi mappati allo stesso gruppo di porte, la porta sulla quale è stato inserito il ricetrasmettitore è messa in stato errdisabled. Per verificare che il motivo per cui è stato disabilitato l'errore sia "sfp-config-mismatch", usare il comando show interfaces status err-disabled.

Poiché il comportamento è basato su quale ricetrasmettitore viene inserito per primo, possono verificarsi eventi imprevisti di disabilitazione degli errori durante ricaricamenti, failover del supervisore e inserimento e rimozione online della scheda di linea (OIR). Per rendere questo comportamento deterministico, è stato introdotto un nuovo comando port group command line interface (CLI) a partire dalla versione 17.7.1 di Cisco IOS.

<#root> Switch(config)# **hw-module slot <line card slot> port-group ?** <1-24> port-group to apply feature range Range of port-group Switch(config)# **hw-module slot <line card slot> port-group <port-group number> select ?** 10G Speed of 10Gbps 25G Speed of 25Gbps 50G Speed of 50Gbps

Quando si utilizzano ricetrasmettitori a velocità mista (10G e 25G), configurare questa CLI del gruppo di porte per un determinato gruppo di porte in modo che si colleghi sempre a una velocità specifica.

Esempio (nello slot per schede di linea 1):

• Porte del pannello anteriore 1 e 2, in cui la porta 1 ha un ricetrasmettitore 10G inserito e la porta 2 ha un ricetrasmettitore 25G inserito.

Per fare in modo che 10G sia sempre preferito, configurare la CLI di configurazione del • gruppo di porte come mostrato nell'esempio:

<#root>

**hw-module slot 1 port-group 1 select 10G**

Nell'esempio, la porta con ricetrasmettitori 25G viene mantenuta nello stato err-disabled a causa di una "mancata corrispondenza della configurazione sfp", su eventi quali ricetrasmettitori OIR, ricaricamento, failover del supervisore, scheda di linea OIR.

Esempio (nello slot 2 della scheda di linea):

- Porte del pannello anteriore 1 e 2, in cui la porta 1 ha un ricetrasmettitore 10G inserito e la porta 2 ha un ricetrasmettitore 25G inserito.
- Per fare in modo che il 25G venga sempre preferito, configurare la CLI di configurazione del gruppo di porte come mostrato nell'esempio:

<#root>

**hw-module slot 2 port-group 1 select 25G**

Nell'esempio, la porta con un ricetrasmettitore 10G viene mantenuta nello stato err-disabled a causa di una "mancata corrispondenza della configurazione sfp" su eventi quali la trasmissione a infrarossi del ricetrasmettitore, il ricaricamento, il failover del supervisore e la trasmissione a infrarossi della scheda di linea.

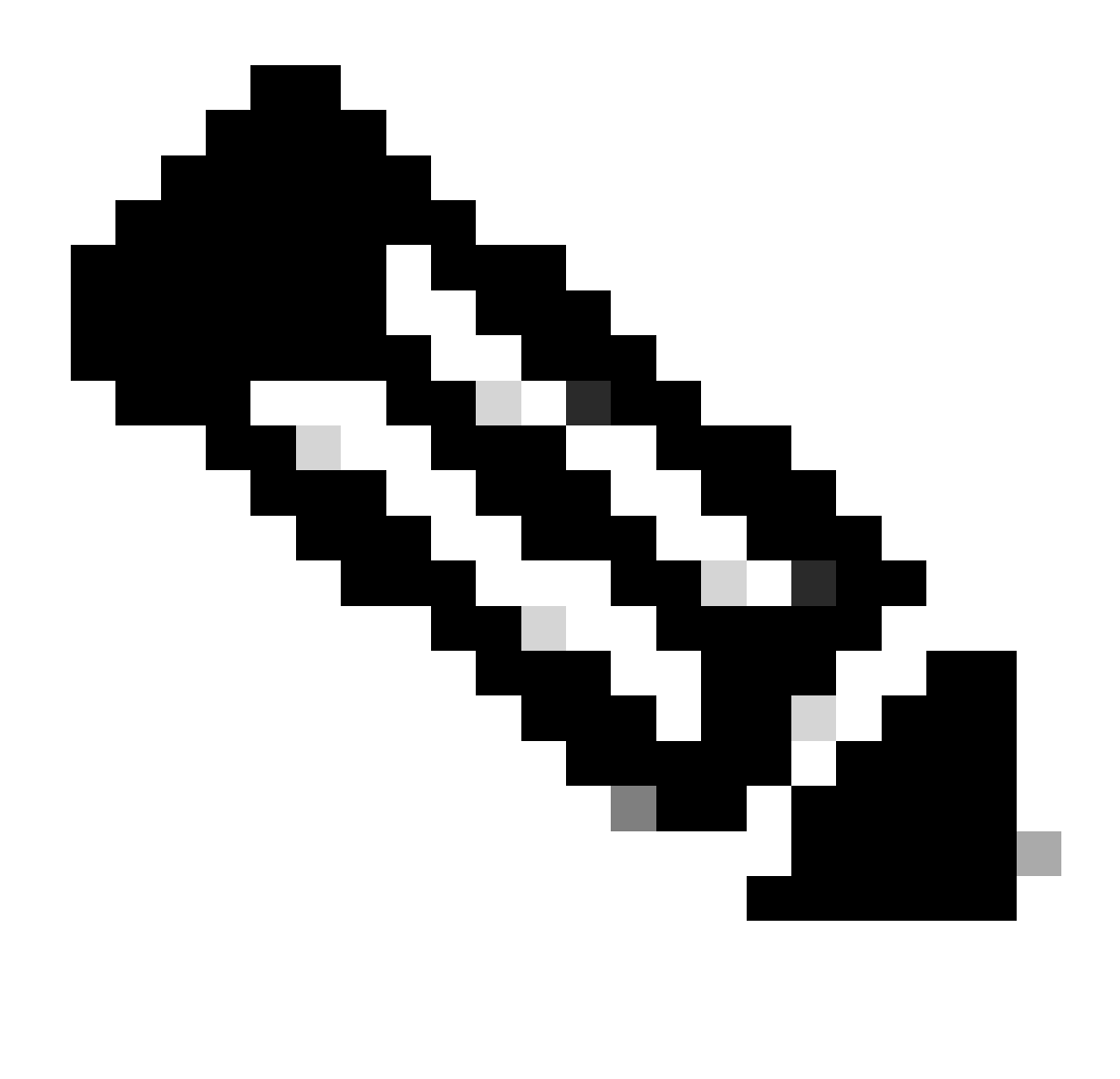

Nota: utilizzare il comando "show hw-module slot port-group speed" per verificare la velocità operativa di un determinato gruppo di porte su uno specifico slot per schede di linea.

In generale, si consiglia di utilizzare gli stessi ricetrasmettitori di velocità in entrambe le porte all'interno di un gruppo di porte, ad esempio le porte 1 & 2 e 3 & 4, e così via, affinché queste porte sulle schede di linea funzionino senza problemi.

### Ricetrasmettitori a doppia velocità

Quando ricetrasmettitori a doppia velocità, come 10/25G, vengono inseriti nelle porte di queste schede di linea, questi ricetrasmettitori a doppia velocità funzionano e si collegano a velocità più elevate, come 25G. Se si desidera configurare i ricetrasmettitori in modo che funzionino a una velocità inferiore di 10G, usare prima il comando "shutdown" per arrestare amministrativamente la porta, quindi configurare specificamente "speed 10G" sulla porta e usare "no shutdown". Se la porta viene messa in stato err-disabled, eseguire nuovamente le operazioni "shutdown" e "no shutdown" sulla stessa porta, in modo che la porta si colleghi.

Per altri ricetrasmettitori a doppia velocità, ad esempio 25/50 G, vedere la matrice di compatibilità tra dispositivi ottici Cisco.

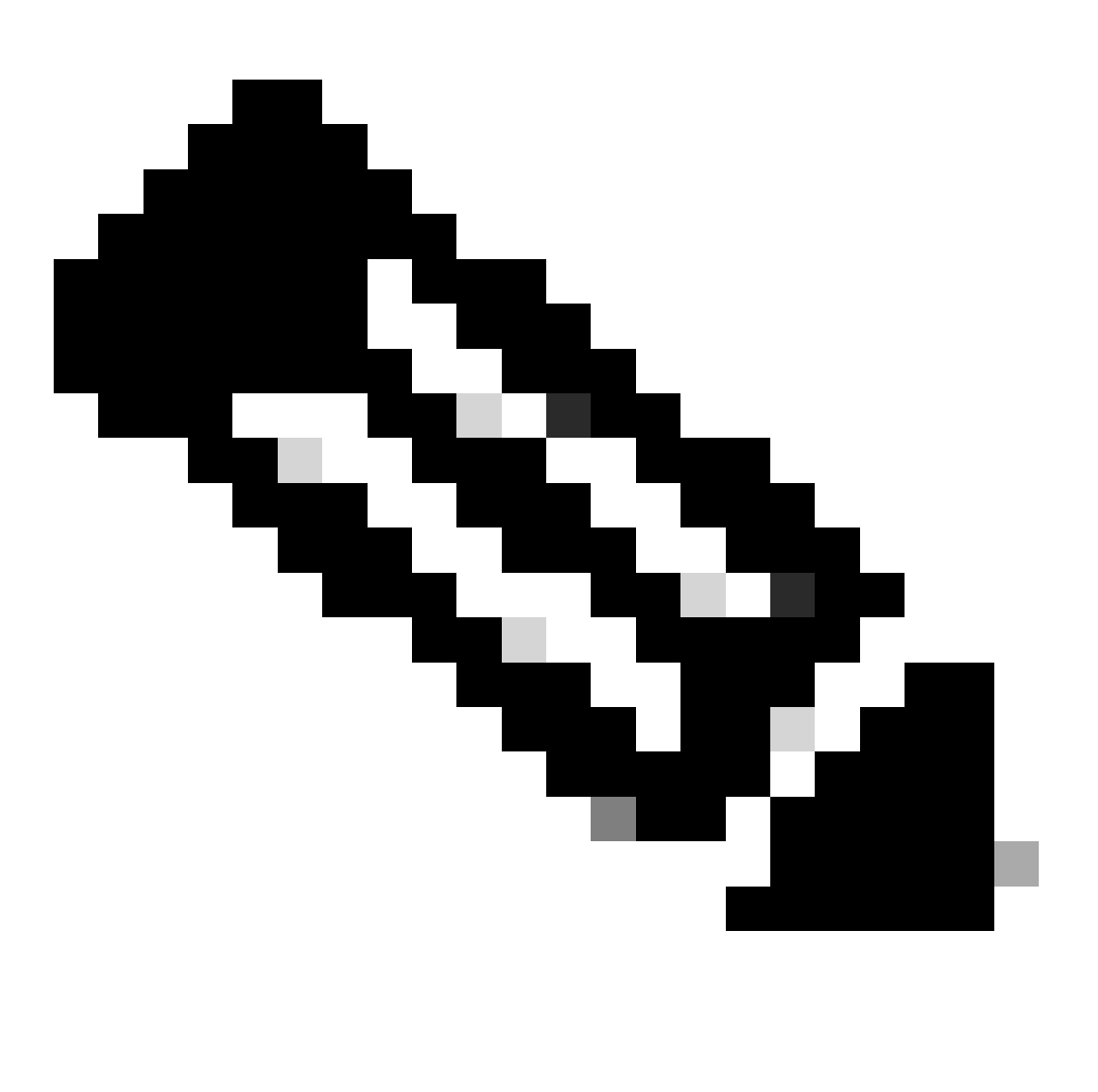

Nota: quando si usano ricetrasmettitori a doppia velocità, la CLI di selezione della velocità del gruppo di porte (hw-module slot port-group select ) non è supportata. Se si inseriscono ricetrasmettitori a doppia velocità sulle porte del pannello anteriore mappate allo stesso gruppo di porte e le velocità non corrispondono; si consiglia di chiudere la porta, che non deve essere sollevata.

Esempio:

- La porta 1 del pannello anteriore ha un ricetrasmettitore 10/25G a doppia velocità ed è configurata per 10G; la porta 2 del pannello anteriore ha un ricetrasmettitore 25G inserito.
- Se si desidera che 10G nella porta 1 sia sempre preferito, chiudere la porta 2.

Esempio:

• La porta 1 del pannello anteriore dispone di ricetrasmettitore 10/25G a doppia velocità ed è

configurata per 10G; la porta 2 del pannello anteriore dispone di ricetrasmettitore 10/25G ed è configurata per 25G.

- Se si desidera che il 25G nella porta 2 sia sempre preferito, chiudere la porta 1.
- In questo esempio, la porta 1 sarebbe configurata in modo da essere anche 25G, in modo che entrambe le porte possano collegarsi e funzionare.

### Risoluzione dei problemi

Utilizzare questi comandi show per risolvere i problemi relativi alle porte del pannello anteriore che vengono disabilitate a causa di una mancata corrispondenza della configurazione sfp

- show interface status err-disabled (verificare la presenza di un'interfaccia err-disabled a causa di una mancata corrispondenza della configurazione sfp)
- show hw-module slot <slot scheda di linea> velocità gruppo porte (verifica della velocità operativa di un determinato gruppo porte su uno specifico slot per scheda di linea). "NONE" è l'impostazione predefinita)

Esempio: C9600-LC-40YL4CD nello slot 5

<#root>

Switch#

**show hw-module slot 5 port-group speed**

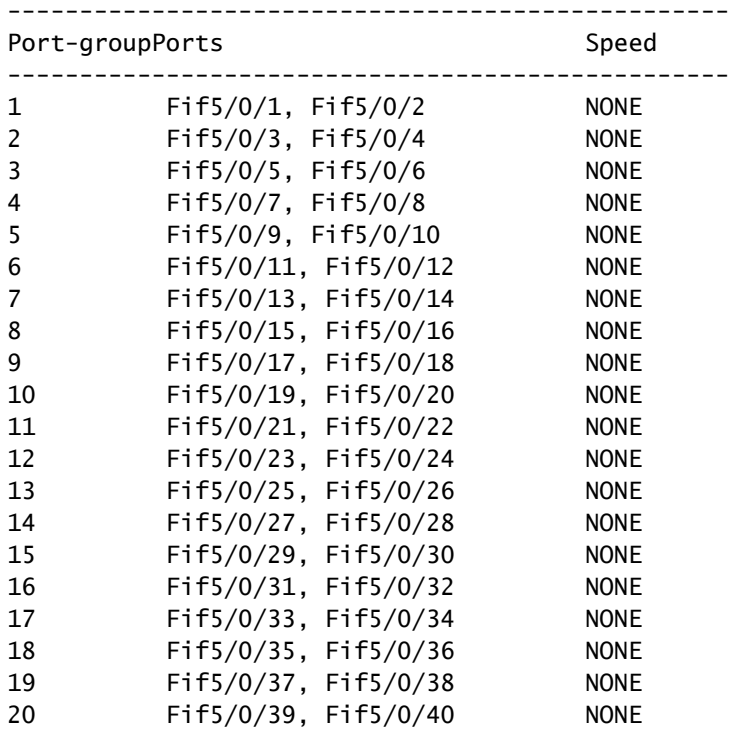

#### <#root>

Switch#

**show hw-module slot 6 port-group speed**

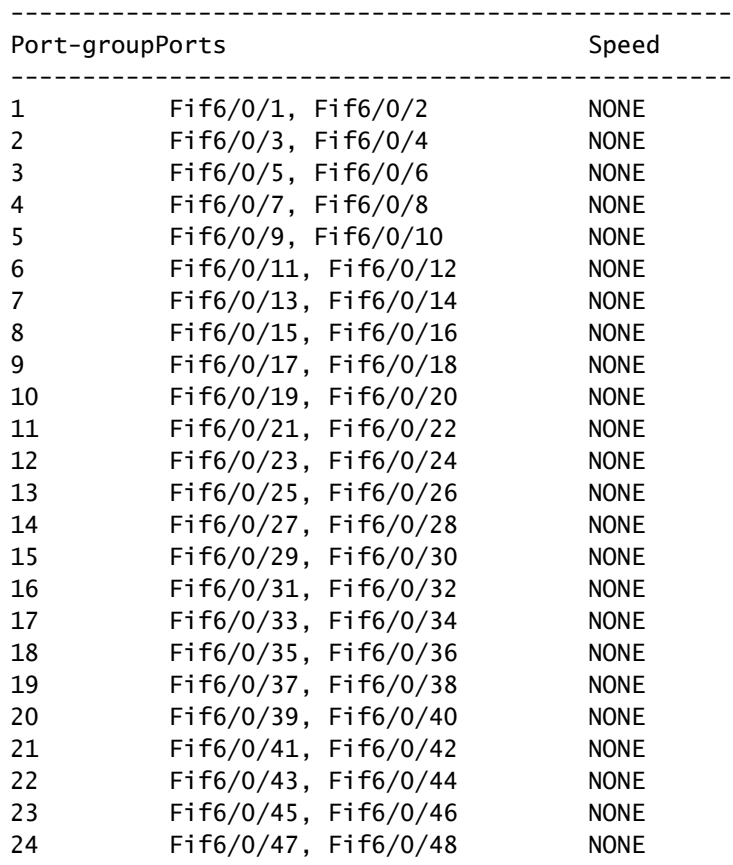

#### Esempio: C9500X-60L4D

#### <#root>

Switch#

**show hw-module slot 1 port-group speed**

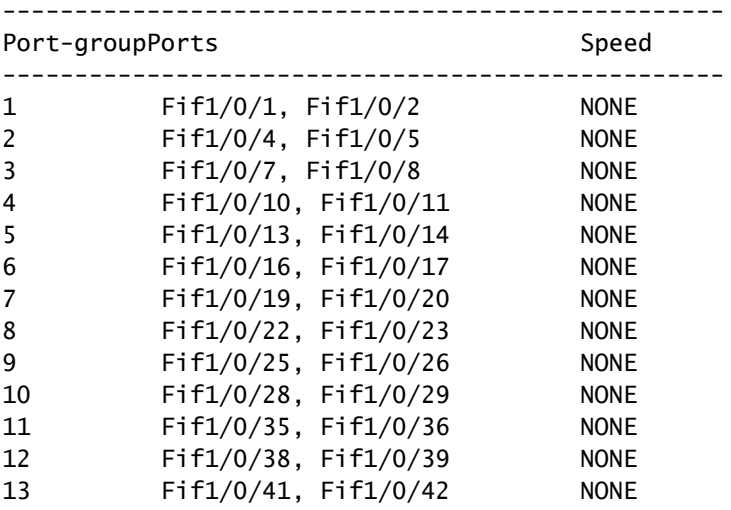

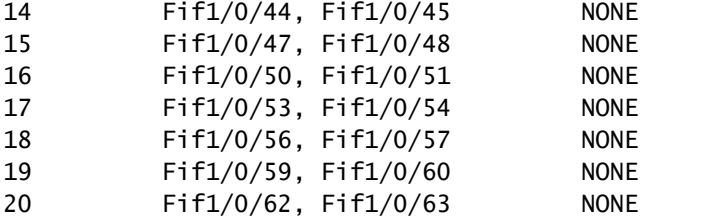

Per configurare un gruppo di porte specifico per il funzionamento a una velocità specifica su un determinato slot per schede di linea, utilizzare hw-module slot <slot scheda di linea> port-group <intervallo gruppo porte> select <velocità>

Esempio 1: configurare e verificare il funzionamento dei gruppi di porte 1 e 3 a 10G nello slot 5

```
<#root>
Switch(config#)
 hw-module slot 5 port-group 1 select 10G
Switch(config#)
 hw-module slot 5 port-group 3 select 10G
Switch#
show running-config | include port-group
hw-module slot 5 port-group 1 select 10G
<-- Configuration in running config to set these ports to 10G
hw-module slot 5 port-group 3 select 10G
    <-- Configuration in running config to set these ports to 10G
Switch#
show hw-module slot 5 port-group speed
--------------------------------------------------
Port-groupPorts Speed
--------------------------------------------------
1 Fif5/0/1, Fif5/0/2 10G <-- In 10G mode
2          Fif5/0/3, Fif5/0/4           NONE      
3 Fif5/0/5, Fif5/0/6 10G <-- In 10G mode
4          Fif5/0/7, Fif5/0/8           NONE      
5          Fif5/0/9, Fif5/0/10          NONE      
6          Fif5/0/11, Fif5/0/12         NONE      
7          Fif5/0/13, Fif5/0/14         NONE
```
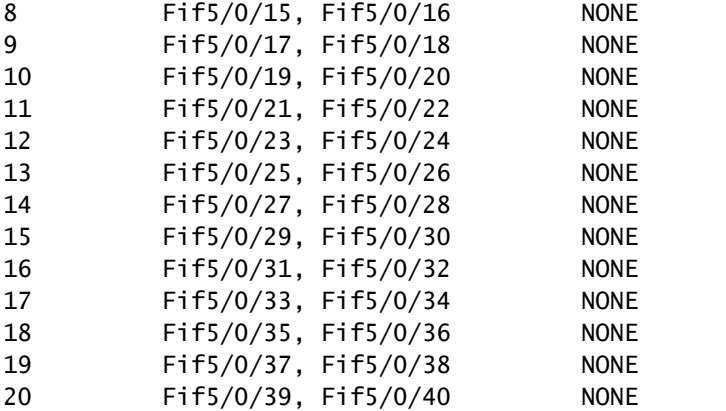

Esempio 2: configurare e verificare il funzionamento dei gruppi di porte 6 e 8 a 25 G nello slot 5

<#root> Switch(config#) **hw-module slot 5 port-group 6 select 25G** Switch(config#) **hw-module slot 5 port-group 8 select 25G** Switch# **show running-config | include port-group** hw-module slot 5 port-group 6 select 25G **<-- Configuration in running config to set these ports to 25G** hw-module slot 5 port-group 8 select 25G **<-- Configuration in running config to set these ports to 25G** Switch# **show hw-module slot 5 port-group speed** --------------------------------------------------

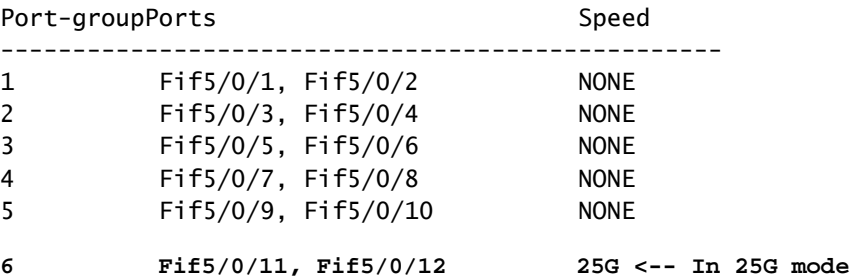

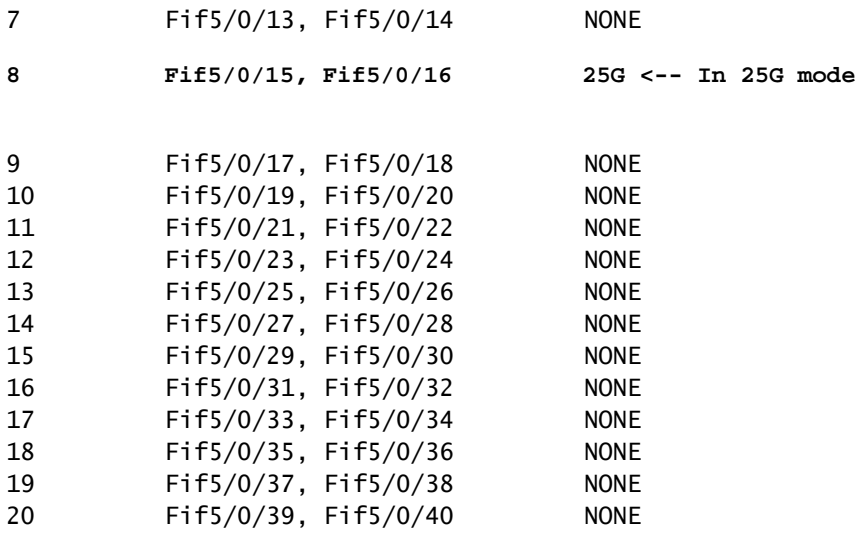

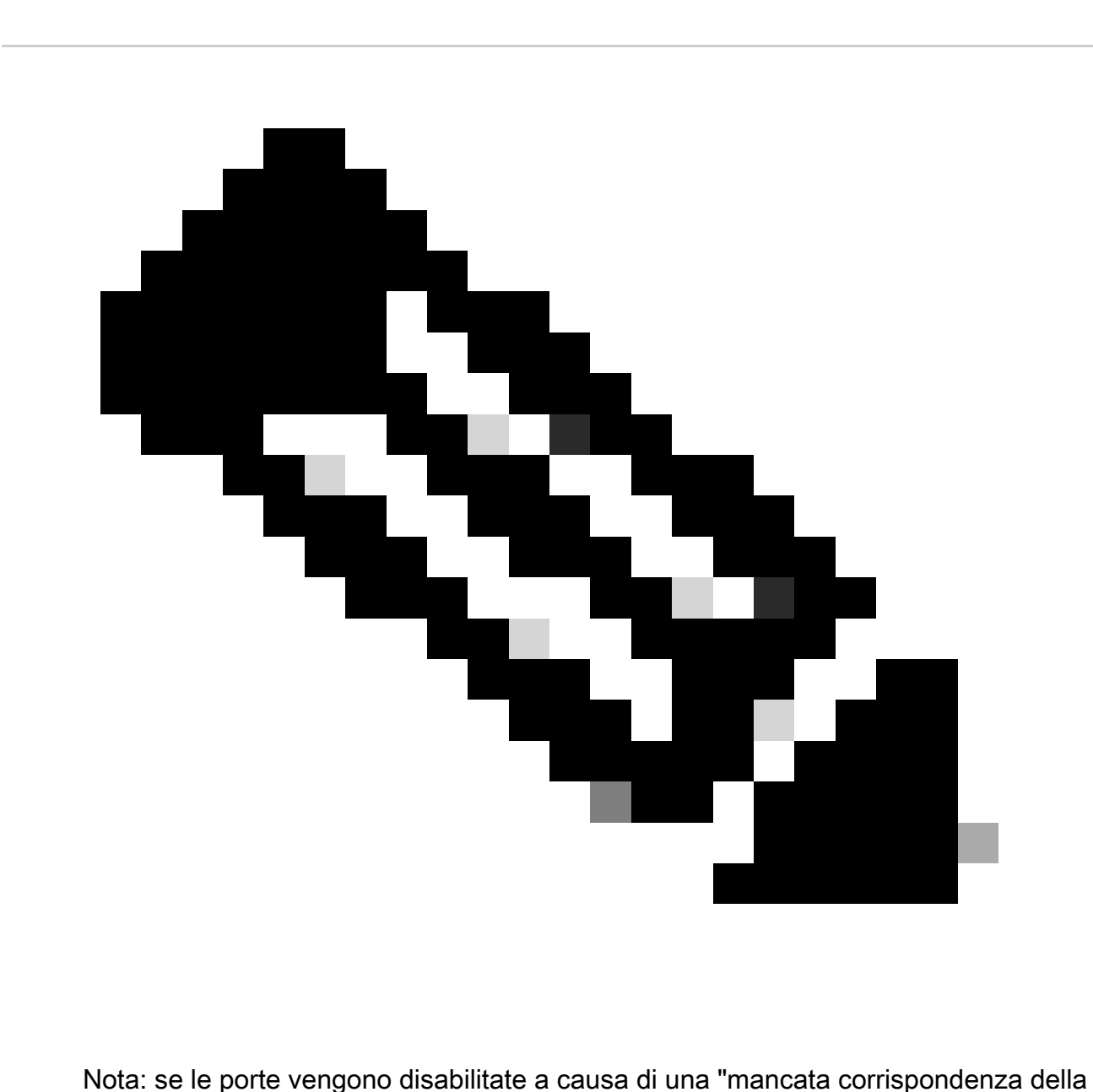

configurazione sfp" anche quando sulle porte mappate allo stesso gruppo di porte vengono inseriti ricetrasmettitori della stessa velocità, raccogliere i log di traccia di Input/Output Manager Daemon (IOMD) e Forwarding Engine Driver (FED) per risolvere ulteriormente il problema.

Utilizzare questi comandi per risolvere ulteriormente i problemi relativi alle porte disabilitate a causa di "sfp-config-mismatch":

<#root>

**show logging process iomd to-file bootflash:**

**show logging process fed to-file bootflash:**

#### Informazioni su questa traduzione

Cisco ha tradotto questo documento utilizzando una combinazione di tecnologie automatiche e umane per offrire ai nostri utenti in tutto il mondo contenuti di supporto nella propria lingua. Si noti che anche la migliore traduzione automatica non sarà mai accurata come quella fornita da un traduttore professionista. Cisco Systems, Inc. non si assume alcuna responsabilità per l'accuratezza di queste traduzioni e consiglia di consultare sempre il documento originale in inglese (disponibile al link fornito).